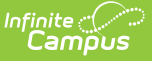

## **Using Rollup Grade Calculations**

Last Modified on 10/21/2024 8:20 am CDT

Rollup [Calculation](http://kb.infinitecampus.com/#rollup-calculation-setup) Setup | Rollup [Calculation](http://kb.infinitecampus.com/#rollup-calculation-in-the-grade-book) in the Grade Book | Rollup [Calculation](http://kb.infinitecampus.com/#rollup-calculation-in-post-grades) in Post Grades

Location: Grade Book > expand Settings menu > Grade Calc Options > Rollup checkbox; Progress Monitor > Settings > Grade Calc Options > Rollup checkbox

Rollup calculations allow users to grade a parent standard based on the scores a student has received for child standards rather than having to estimate the grade manually. Alternately, child standards can be selected to rollup to a grading task, with the rubric scores converted to numeric values and then into items in the grading scale selected for the task in grade calc options. To use a Rollup calculation, all child standards must be in the same term.

These calculations display in the Grade Book and Post Grades tool.

This calculation is set up at the Course or Course Master level. The rollup calculation options display in the Section's Grade Calc [Options](https://kb.infinitecampus.com/help/grade-calculation-options-campus-instruction).

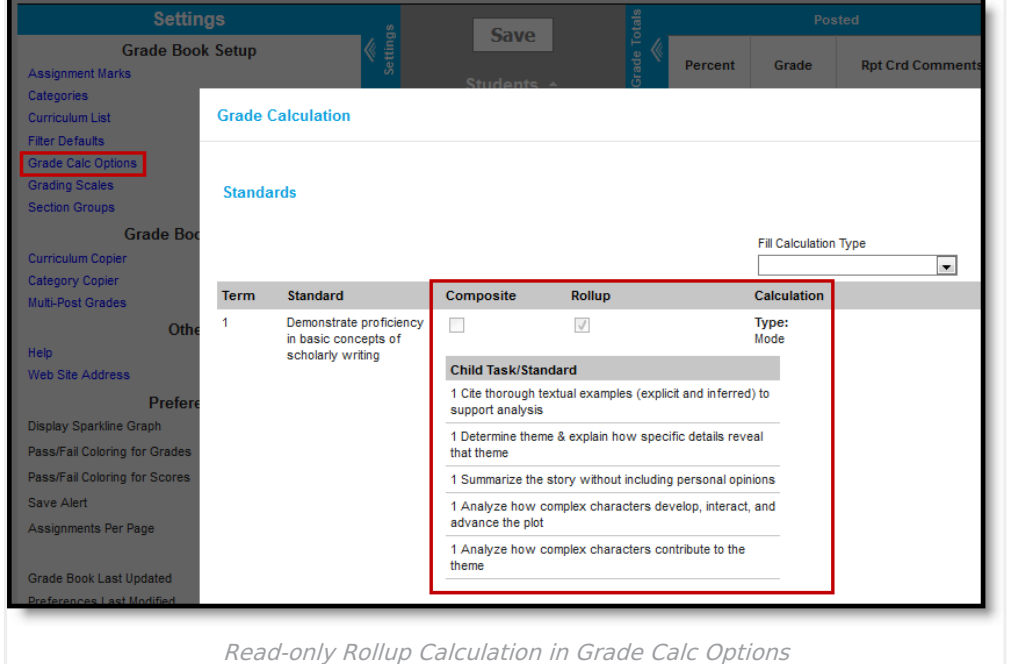

## **Rollup Calculation Setup**

The following setup must be completed for rollup calculations to display for teachers:

Parent standard or grading task must be marked as **Rollup** in the Grade Calc Options tab for the [Course](https://kb.infinitecampus.com/help/grade-calc-options-scheduling) or [Course](https://kb.infinitecampus.com/help/grade-calc-options-course-masters) Master with a **Calculation Type** selected.

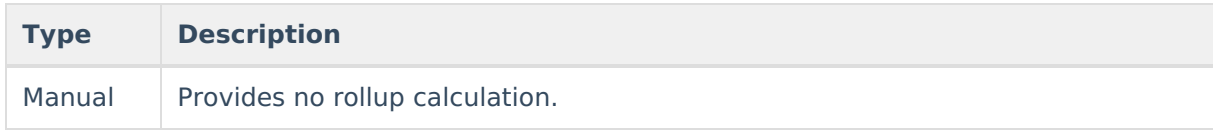

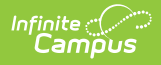

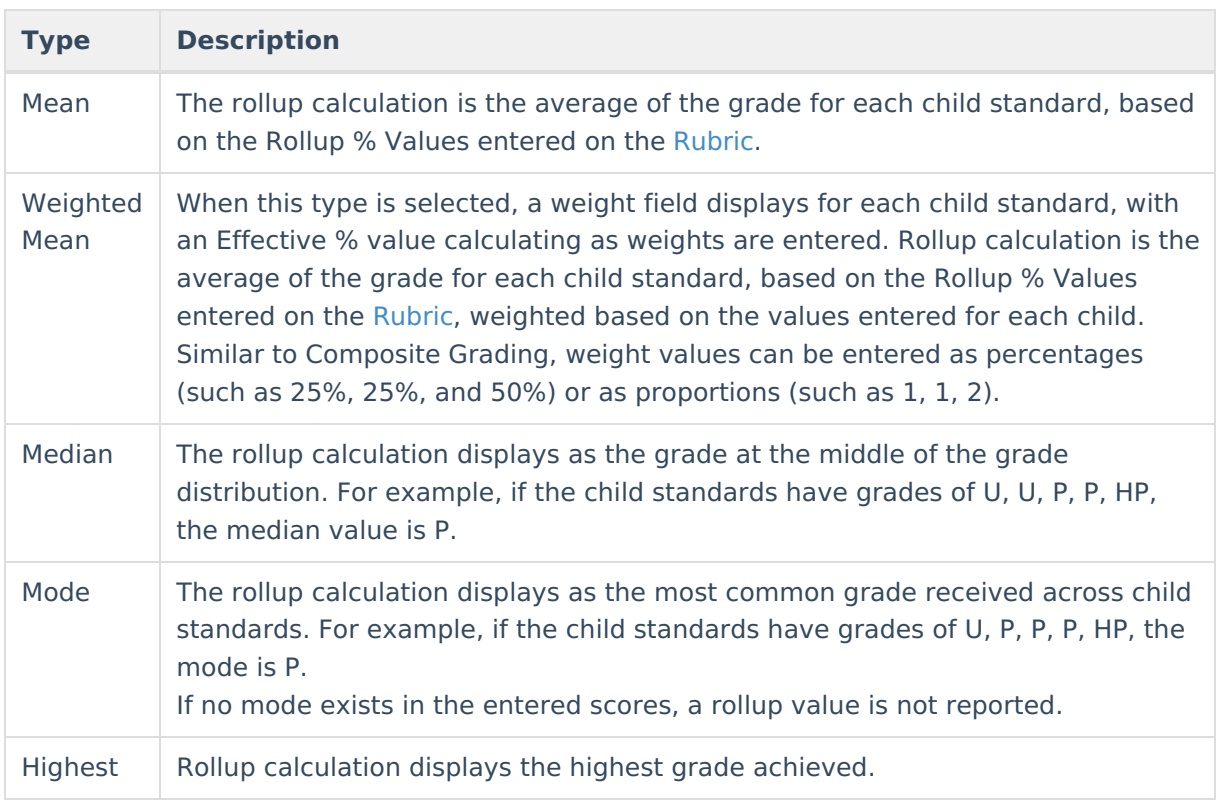

- **Standard to Standard Calculation:** If a Calculation Type of Mean or Weighted Mean is chosen, **Rollup Values** and **Minimum Value**s must be entered for each score in the [Rubric](https://kb.infinitecampus.com/help/score-groups-and-rubrics) selected for the Standard.
- **Standard to Grading Task Calculation:** If a Calculation Type of Mean or Weighted Mean is chosen, **Rollup Values** and **Minimum Values/Percents** must be entered for each score in the [Rubric](https://kb.infinitecampus.com/help/score-groups-and-rubrics) selected for the child standards and the [Grading](http://kb.infinitecampus.com/help/grading-scales-instruction) Scales of the parent task.

## **Rollup Calculation in the Grade Book**

In the Grade Book, rollup calculations display similarly to composite grading. The gray columns at the right display the posted (or in progress if not posted) grade for each of the child standards that contribute to the grade of the parent. The In Progress grade calculates based on the Calculation Type selected in the [Course](https://kb.infinitecampus.com/help/grade-calc-options-scheduling) or [Course](https://kb.infinitecampus.com/help/grade-calc-options-course-masters) Master Grade Calc Options.

| Term 1 (07/01/16 - 10/01/16) -<br>$+$ Add<br>Filter<br>Sort | Section 03) 9000-6 AP English (A)<br>Task HS.ELA.RL.1: Demonstrate proficiency in basic<br>$\overline{\phantom{a}}$ |               |                                                                               |                 |                        |                        |                 |
|-------------------------------------------------------------|----------------------------------------------------------------------------------------------------|---------------|-------------------------------------------------------------------------------|-----------------|------------------------|------------------------|-----------------|
| <b>Save</b>                                                 | Totals                                                                                                    |               | In Progress HS.ELA.RL.1.1HS.ELA.RL.1.2HS.ELA.RL.1.3HS.ELA.RL.1.4HS.ELA.RL.1.5 |                 |                        |                        |                 |
| Settings<br>Students +                                      | Grade                                                                                                    | Post<br>Grade | Rollup<br>Grade                                                               | Rollup<br>Grade | <b>Rollup</b><br>Grade | <b>Rollup</b><br>Grade | Rollup<br>Grade |
| 12 Student, Andrew M                                        | ►                                                                                                    | P             | P                                                                             | P               | P                      | P                      | P               |
| 12 Student, Bree                                            | ٠                                                                                                    |               | ı                                                                             |                 | P                      |                        |                 |
| 12 Student, Brooke J                                        | ь                                                                                                    | P             | P                                                                             | P               | I                      |                        | P               |
| 12 Student, Jordan E                                        | ▶                                                                                                    | Ν             | Ν                                                                             | N               | N                      |                        | N               |
| 12 Student, Kyle M                                          |                                                                                                    | HP            | P                                                                             | HP              | HP                     | HP                     | <b>HP</b>       |
| 12 Student, Luke C                                          | ٠                                                                                                    | P             | P                                                                             | P               | P                      | P                      | <b>HP</b>       |
| 12 Student, Lydia J                                         | ٠                                                                                                    | P             | P                                                                             | P               | п                      | P                      | P               |

Rollup Calculation in the Grade Book

ٰ Infinite<br>Campus

## **Rollup Calculation in Post Grades**

Rollup calculations also display in the Post Grades tool. In Progress Grades (or Posted if available) display for child standards with the rollup calculation shown for the parent standard or task in bold text.

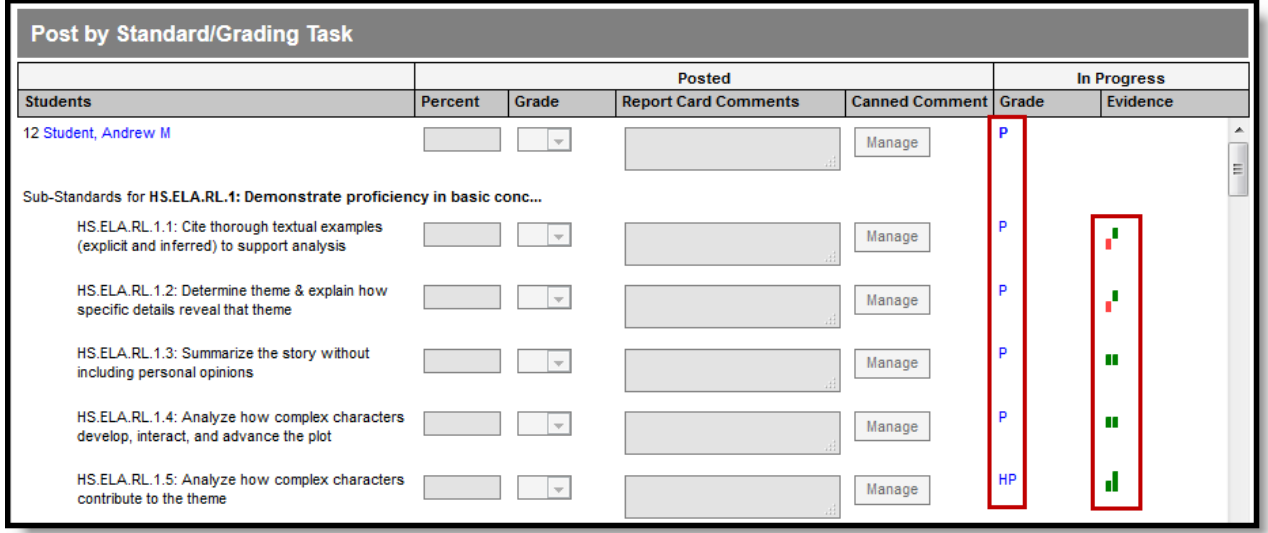

Rollup Calculation in Post Grades

Click on the bold parent grade to view a list of the child standards that contributed to the grade and the calculation Type selected. Click on the grade for a child standard to view a list of the assignments aligned to that standard.

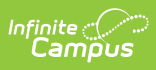

In the [Progress](http://kb.infinitecampus.com/help/progress-monitor#columns) Monitor, rollup grading setup is represented visually by displaying child alignments nested under the parent, unless the section has more than 50 standard/task alignments.